### **LPIC-1 101-400 – Lesson 2 – Lab**

**\* Login to your Lab environment in two separate sessions**

- **\$ cd Lab2** # change into the **Lab2** directory
- **\$ cat tabs.txt** # display the contents of **tabs.txt**
- **\$ view tabs.txt** # :q to exit **view**
- **\$ od -c tabs.txt** # Can you identify the tabs?
- **\$ od -a tabs.txt** # How about now?
- **\$ expand -t4 tabs.txt > spaces2.txt** # convert tabs to 4 spaces
- **\$ od -a spaces2.txt** # verify the change to spaces
- **\$ od -a spaces.txt** # check out spaces in the text file
- **\$ unexpand spaces.txt > tabs2.txt** # convert spaces to tabs
- **\$ od -a tabs2.txt** # verify tabs
- **\$ rm tabs2.txt** # delete tabs.txt!
- **\$ unexpand -a spaces2.txt > tabs2.txt** # convert all spaces to tabs
- **\$ od -a tabs2.txt** # verify tabs

- **\$ fmt unformatted.txt > formatted.txt** # format the text
- **\$ fmt -w 50 unformatted.txt > formatted50.txt** # restrict lines up to 50 characters
- **\$ cat unformatted.txt formatted50.txt | less** # compare files
- **\$ head -n20 /var/log/messages** # get first 20 lines from file
- **\$ tail -f -n30 /var/log/messages** # get last 30 lines from file and follow it as it expands
- **\$ sudo -i** # in the second session
- **# echo "test here" >> /var/log/messages** # append some text in the file (notice the change in the prompt)
- $#$  Return to the first session
- # Press **Ctrl-C** to exit **tail**

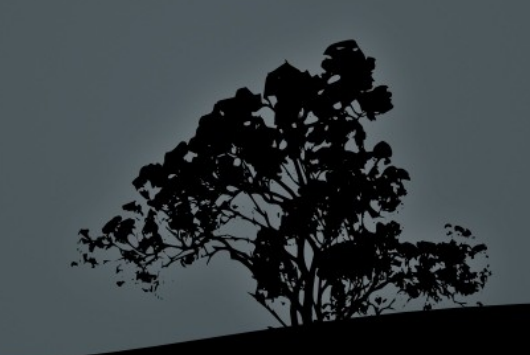

- **\$ cat colors.txt animals.txt** # compare the two files
- **\$ paste colors.txt animals.txt** # join files unconditionally
- **\$ join colors.txt animals.txt** # join fields using the first column as the common reference
- **\$ paste numbers.txt letters.txt** # compare the two files
- **\$ paste -d- numbers.txt letters.txt** # use '-' as a delimiter
- **\$ paste -d- -s numbers letters.txt** # use '-' as a delimiter and put the contents of each line on the same line
- **\$ tr '1-3' 'a-c' < colors.txt** # translate numbers to letters
- **\$ tr -d '1-3' < colors.txt** # delete numbers

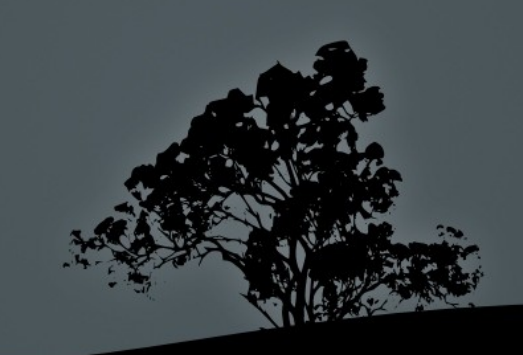

- **\$ od -a dos.txt** # Take note of the 'cr' followed by 'nl'
- **\$ od -c dos.txt** # Take note of the '\r' followed by '\n'
- **\$ tr -d '\r' < dos.txt > unix.txt** # translate dos formatted file to unix
- **\$ od -c unix.txt** # verify that the unix file is correct
- **\$ pr formatted.txt > tobeprinted.txt** # prepare file to be printed
- **\$ less tobeprinted.txt** # verify that it is formatted correctly
- **\$ wc unformatted.txt** # count chars, words and lines of file
- **\$ wc formatted.txt** # compare to unformatted
- **\$ wc tobeprinted.txt** # compare to formatted
- **\$ cat tobeprinted.txt | wc -l** # count lines only
- **\$ wc -l tobeprinted | cut -d ' ' -f1** # filter number only

- **\$ cat /etc/passwd** # Check the format of /etc/passwd
- **\$ sort /etc/passwd** # sort content alphabetically
- **\$ sort -t: -k3 /etc/passwd** # sort based on 3rd column
- **\$ sort -t: -k3 -n /etc/passwd** # sort based on 3rd column numerically
- **\$ sort -t: -k3 -n -r /etc/passwd** # same in reverse
- **\$ split -10 tobeprinted** # split file, ten lines each
- **\$ ls** # do you see anything new?
- **\$** cat xaa ; echo "-----"; cat xab ;  $\setminus$
- **echo '-----' ; cat xac**

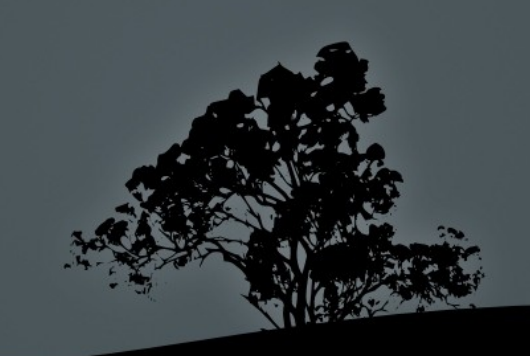

- **\$ cut /etc/passwd -d: -f7 > multiples.txt** # create a file with duplicate records
- **\$ less multiples.txt** # check the content of the file
- **\$ uniq multiples.txt** # did it work?
- **\$ sort multiples.txt | uniq** # how about now?
- **\$ sort multiples.txt | uniq -d** # show only duplicates
- **\$ sort multiples.txt | uniq -u** # show only single entries
- **\$ sort multiples.txt | uniq -c** # count occurrences
- **\$ cat rainbow.txt** # display rainbow.txt
- **\$ sed -e "s/Red/Green/" rainbow.txt** # replace "Red" with "Green"
- **\$ sed -e "s/Red/Green/g" rainbow.txt** # replace all occurrences of "Red" with "Green", in a line, and display to stdout
- **\$ sed -e "s/Red//" rainbow.txt** # remove the first occurrence of "Red"

- **\$ sed -e "/Purple/d" rainbow.txt** # remove all lines containing "Purple"
- **\$ sed -i -e "s/Red/Green/" rainbow.txt** # replace "Red" with "Green" inline
- **\$ cat rainbow.txt** # display rainbow.txt

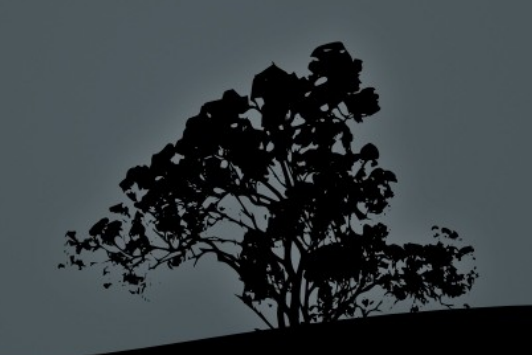

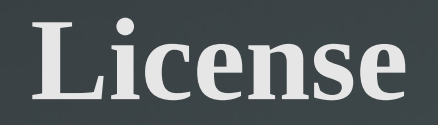

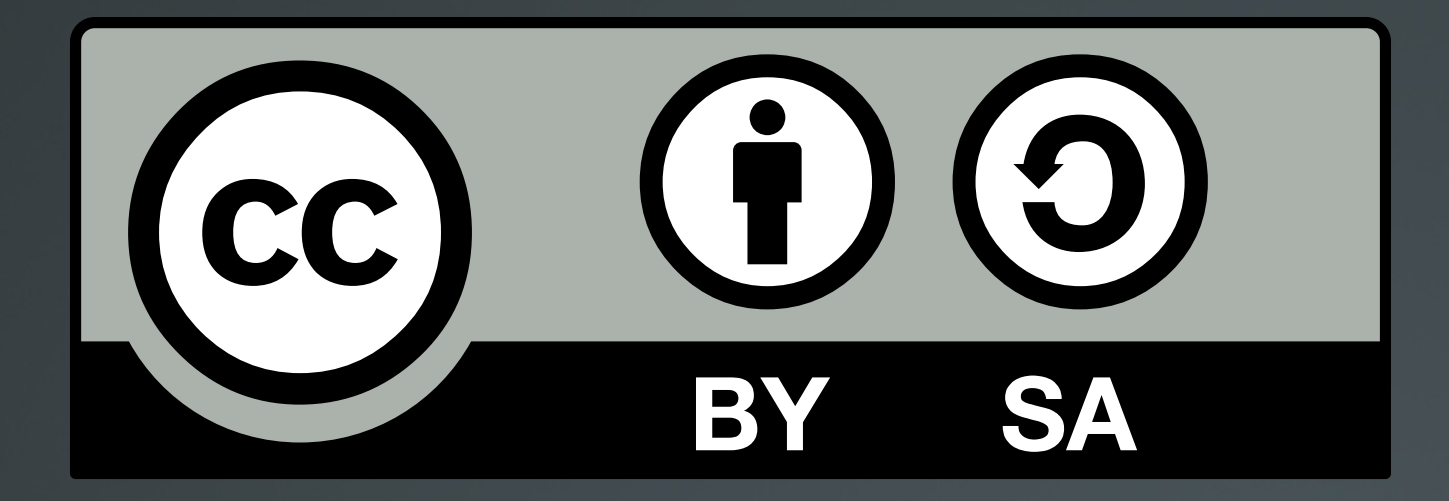

The work titled "LPIC-1 101-400 – Lesson 2 – Lab" by Theodotos Andreou is distributed with the Creative Commons Attribution ShareAlike 4.0 International License.

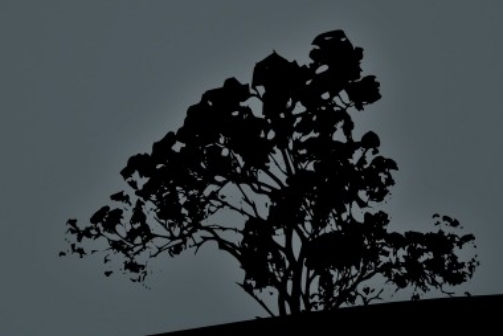